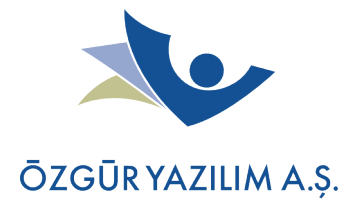

## **İmaj derleme ortamının hazırlanması**

## **GIT'ten Kelebek Kaynak Dosyalarını Almak**

Kelebek yapılandırmasını ve paketlerini GIT üzerinde tutuyoruz. GIT üzerinden bunu alabilmek için:

git clone git@lab.ozguryazilim.com.tr:kelebek.git

Bir kez klonladıktan sonra depodaki güncellemeleri almak için o dizinde:

git pull

## **Chroot betiğini çalıştırma**

GIT'ten geliştirme ağacını aldıktan sonra **root olarak** thinstation dizini içerisindeki **setupchroot** betiğini çalıştırarak chroot ortamını hazır hale getirebilirsiniz. setup-chroot komutu rootfs'i bulunduğunuz dizine oluşturmaktadır.

İşleminiz bittikten sonra, chroot içerisinden **exit** komutuyla çıkabilirsiniz. Ayrıca chroot ortamını temizlemek için, chroot ortamından çıktıktan sonra **setup-chroot -c** parametresini kullanabilirsiniz.

## **Chroot ortamına ilişkin bilgiler**

Chroot ortamında, temel ortam değişkenleri **ts** dizini altında **TS\_ENV** dosyasında tutulmaktadır. Değiştirmek istediğiniz değişkenleri buradan düzenleyebilirsiniz. (Çok elzem olmadıkça bu dosyaya dokunmuyoruz.)

Chroot ortamında esasında Kelebek'in temel aldığı ThinStation'ın kullanmış olduğu CRUX paket yönetim sistemi yer almaktadır. Bu paket yönetim sistemine has araçlar [paket](https://islergucler.ozguryazilim.com.tr/projects/kelebek-ince-istemci-dagitimi/wiki/Paket_y%C3%B6netimi)  [yönetimi](https://islergucler.ozguryazilim.com.tr/projects/kelebek-ince-istemci-dagitimi/wiki/Paket_y%C3%B6netimi) sayfasında yer almaktadır.

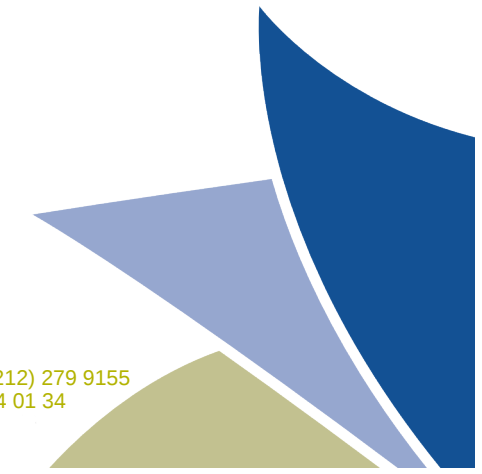